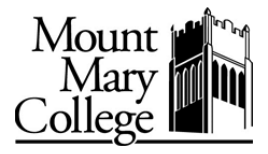

## **Why is there a change in the way charges are assessed for printing?**

During the past 2‐3 years, studies on the use of printers have shown that there is a significant waste of paper. Much of the paper used in printing has gone directly into the recycling bins. To improve efficiency and to assist in the college's sustainability efforts, limits are being placed on printing.

# **How much can I print?**

Students will be provided \$40 of printing credits every semester. This is significantly more than the average student typically prints.

# **What happens if I need more than \$40 worth of printing?**

You can purchase more printing credits from the business office in NDH 159 using cash or a personal check.

## I need to print and I get a message that tells me that I do not have sufficient balance to print. What do I do?

You can exceed your credit up to 10%, (\$4) in debit, before adding more credits.

## **Will my credit carryover to the next semester?**

Your \$40 of printing credits is intended to be utilized during the current semester, and will not carryover. Any money **you** pay into your account will carry over to the following semesters. There will be no cash refunds from the printing accounts.

#### **What if I need to print in color?**

Color printing will be available at the start of the spring semester in January of 2013.

#### **Are any discounts available?**

Duplex printing (front to back), where available, will be charged at 75% of the normal printing cost. A minimum of two copies (one sheet, front to back) is required.

# **How do I know how much I am being charged for each print job?**

When you select print from your computer, the cost of your print job and the current balance of your account will be displayed. Select "yes" to accept the cost and send the print job, or select "no" to decline the cost and cancel the print job.

# **Will I be able to scan any of my documents?**

Yes. There is no charge for scanning. The copier/printer in the Library Commons area supports scanning. Log in using your network ID and password; scan copies to a PDF file and email it directly to yourself. Double sided and full color scans are supported.

#### **Can I use the copier/printer to make copies?**

Yes. A coin-op machine will be connected to copiers and you can make copies using cash. Remember, scanning to email is always an option and you can save money by making an electronic copy.

### **Can I print from my laptop? iPad? Smartphone?**

Not yet. We are working on a solution for wireless printing, and will share details as soon as they are available.

### **How do I print sensitive/confidential documents?**

The copier/printer in the Library Commons can receive "Hold" and "Secure" print jobs. Documents sent to the printer in this manner will be held in the print queue until you release them using a personal job password. Please contact the IT helpdesk for more information or assistance.

## **I have a really large print job. Should I send it to the network printer?**

The copier/printer in the Library Commons is a high speed printer and is capable of handling large print jobs. However, in consideration of other students using the machine, print jobs are currently restricted to 100 sheets. Please contact the IT helpdesk if you need to submit a print job exceeding 100 sheets.

## **What if I have a problem with the printer?**

If a print job fails because of equipment error (i.e. printer jam, low toner), please bring the print job immediately to the helpdesk, or to the Circulation or Reference Desks in the library, and we will evaluate the problem and assist you in reprinting the job in question at no additional charge if the error was the fault of the system or equipment. We will not be able to issue a credit for user errors such as printing the wrong material, incorrect orientation, or printing duplex instead of single‐sided. We will not be able to reprint a print job more than 24 hours old.

# **How much time do I have to pick up my print jobs?**

If you submit a direct print job, the papers will be held in the print output tray. If you submit a "hold" or "secure" job, you will have 24 hours to release the job once it is sent. All print jobs older than 24 hours are automatically purged from the queue.

#### **How much does printing and copying cost?**

#### Printing costs:

Single‐sided black & white printing (8.5 X 11) ‐ 10c/page Duplex (2-sided) black & white printing (8.5 X 11) - 15c/sheet (10c for first side, 5c for second side) Duplex printing will be the default in the library commons and all open labs, as well as classrooms where the printer is *duplex‐capable.*

#### Copying costs:

Single‐sided black & white copying (8.5 X 11) ‐ 10c/page